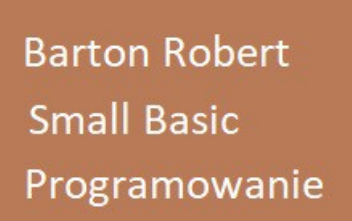

Small Basic Programowanie Cz .3.

# Logo Small Basic

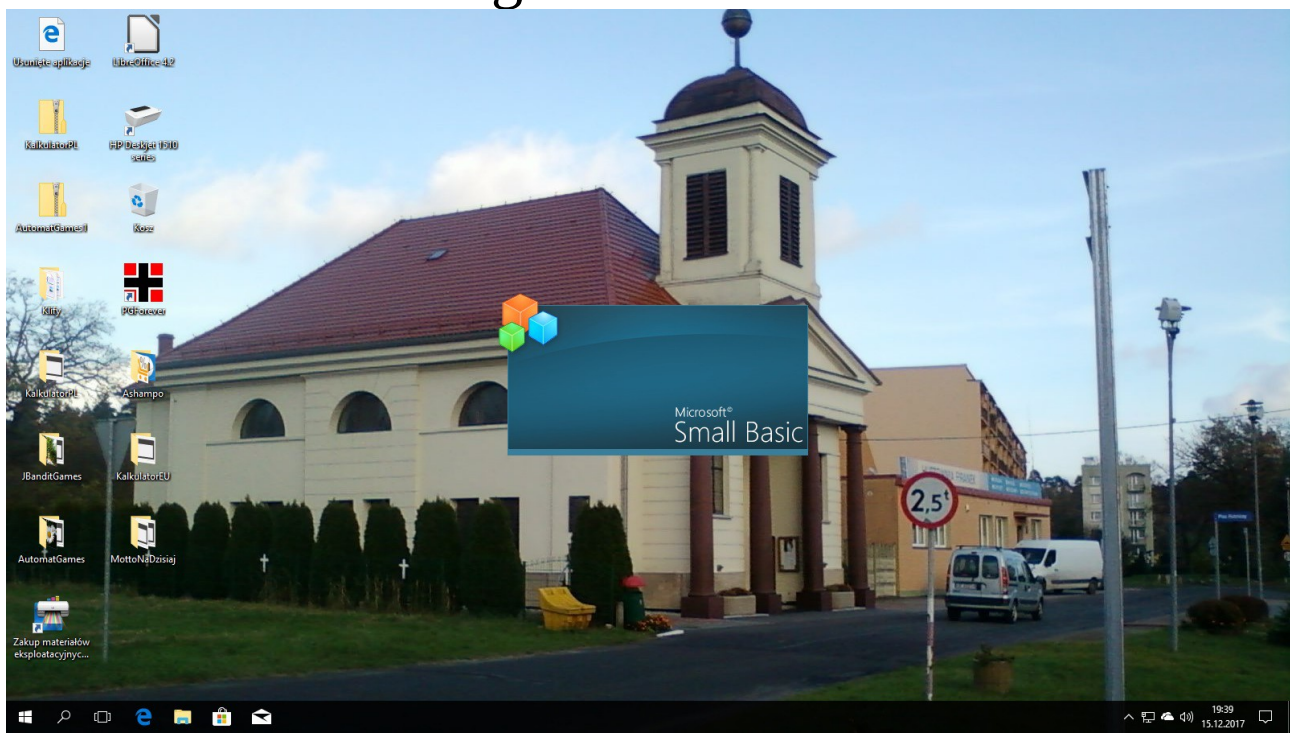

## Logo Small Basic v 1.2

Microsoft Small Basic v . 1 . 2

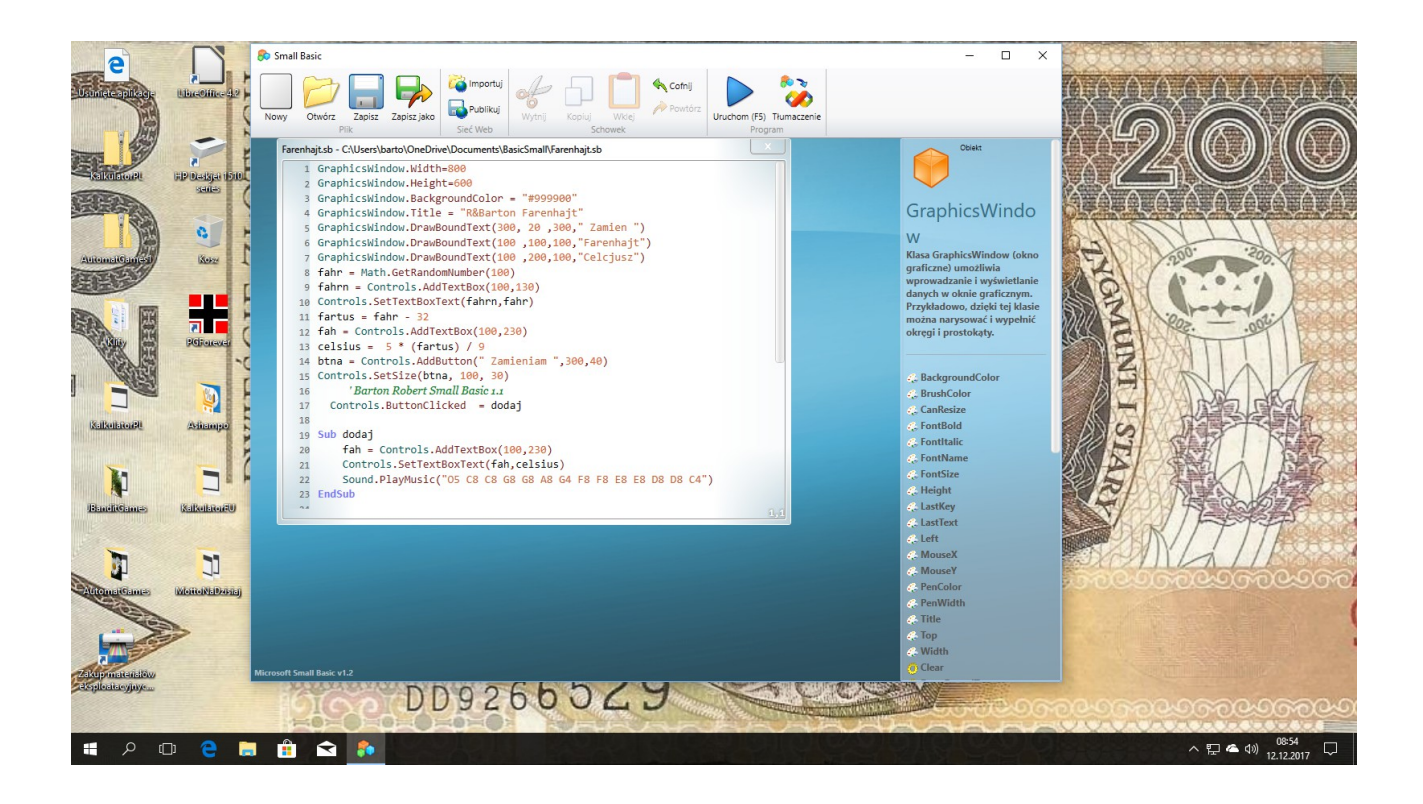

#### **Okno Small Basic**

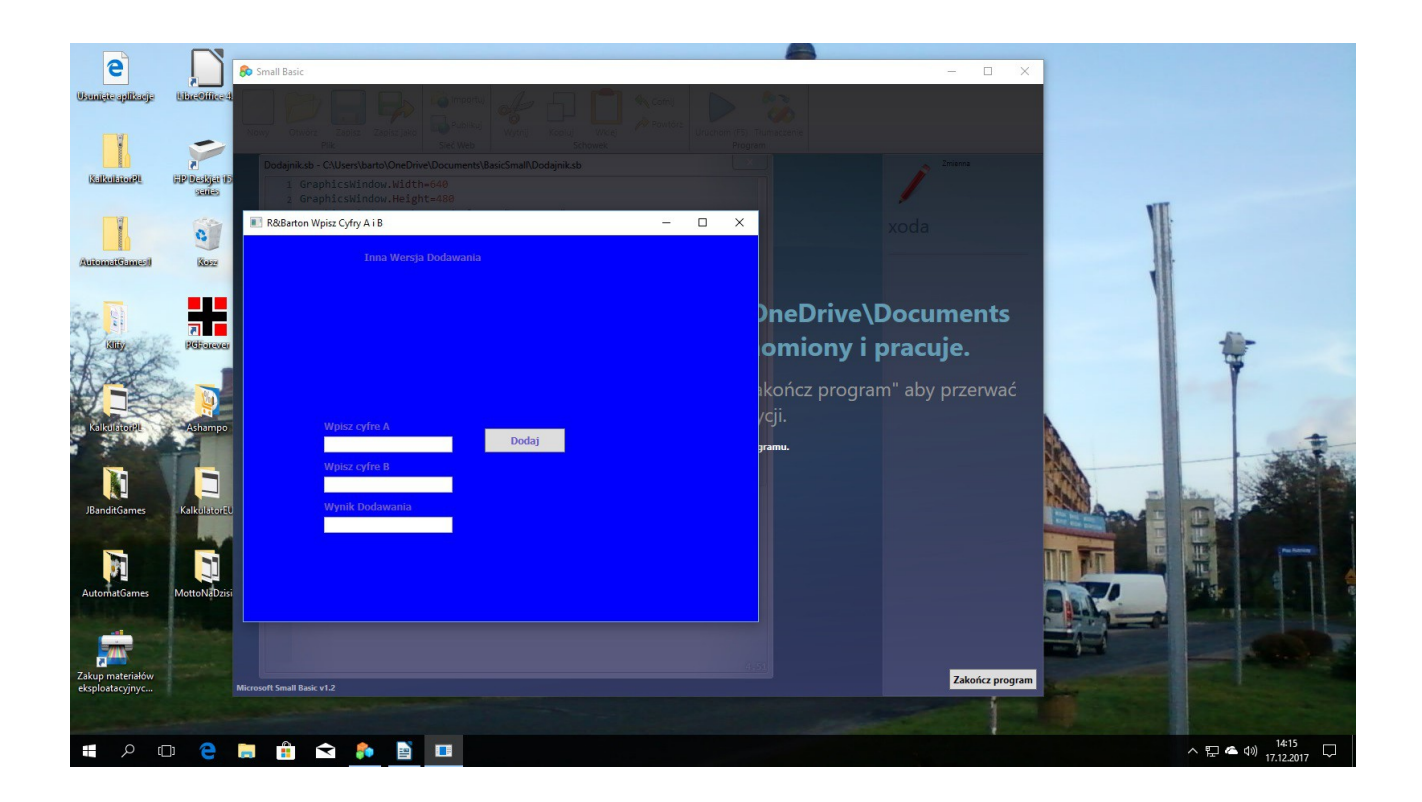

### **Uruchomiony Program**

#### Kod:

GraphicsWindow.Width=640 GraphicsWindow.Height=480 GraphicsWindow.BackgroundColor = "#0000FF " GraphicsWindow.Title = "R&Barton Wpisz Cyfry A i B " GraphicsWindow.DrawBoundText(150, 20 ,300,"Inna Wersja Dodawania ") GraphicsWindow.DrawBoundText(100, 230 ,300,"Wpisz cyfre A ") GraphicsWindow.DrawBoundText(100, 280 ,300,"Wpisz cyfre B ") GraphicsWindow.DrawBoundText(100, 330 ,300,"Wynik Dodawania ") xoda = Controls.AddTextBox(100,350) xodpal = Controls.AddTextBox(100,250) xOdpo = Controls.AddTextBox(100,300) btn = Controls.AddButton(" Dodaj ",300,240) Controls.SetSize(btn, 100, 30) wylo = Math.GetRandomNumber(100) ' Barton Robert Small Basic 1.1 Controls.ButtonClicked = dodaj Sub dodaj  $index = index + 1$  If Controls.LastClickedButton=btn Then xOdp = Controls.GetTextBoxText(xodpal) xOd = Controls.GetTextBoxText(xOdpo) wynik = xOdp + xOd Controls.SetTextBoxText(xoda,wynik) EndIf Sound.PlayMusic("O5 C8 C8 G8 G8 A8 G4 F8 F8 E8 E8 D8 D8 C4") EndSub

bartonrobert8@gmail.com www.bartonrobert8.npage.de